# Managing Legacy Single Signon (SSO)

**Collaboration Suite 7.5.5** 

Updated May 26, 2017

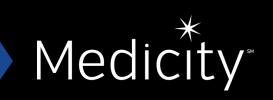

Medicity, Inc. has prepared this document for sole use by Medicity employees, licensees, and customers. The information contained herein is the property of Medicity, Inc. and shall not be copied, photocopied, translated, or reduced to any electronic or machine readable form, either in whole or in part, without prior written approval from Medicity, Inc. All materials are confidential and proprietary.

© 2017 by Medicity, Inc., a wholly owned subsidiary of Aetna. All Rights Reserved.

Medicity and the Medicity logo are trademarks and registered names. Community Health Record (CHR), Medicity Collaboration Suite, and Organize are unregistered trademarks of Medicity, Inc. Microsoft, Windows, and Windows Internet Explorer are registered trademarks of Microsoft Corporation. Adobe and Acrobat are registered trademarks of Adobe Systems, Inc. All other trademarks or registered trademarks are the property of their respective owners.

Software Version: 7.5.5 DV 1.9

Medicity, Inc. The Medicity Building 257 East 200 South Suite 1300 Salt Lake City, UT 84111

Phone 801.322.4444 | Fax 801.322.4413

www.medicity.com

# **Table of Contents**

| Overview                                                                                                    | 5                    |
|----------------------------------------------------------------------------------------------------|----------------------|
| Supported Sign-On Modes                                                                                                    | 5                    |
| Impersonation Authentication (IA)                                                                                                    | 5                    |
| User Based Authentication (UA)                                                                                                    |                      |
| Embedding Options                                                                                                    | 6                    |
| Chapter 1 Configuring Single Sign-on in CHR                                                                                                    | 7                    |
| Accessing Single Sign-On Maintenance                                                                                                    |                      |
| Creating a New SSO Impersonation Account                                                                                                    |                      |
| Editing an SSO Impersonation Account                                                                                                    | 11                   |
| Utilizing the Transaction Log                                                                                                    |                      |
|                                                                                                    |                      |
| Chapter 2 Support for External Applications                                                                                                    | 15                   |
| Chapter 2 Support for External Applications<br>Utilizing HTTP GET                                                                                         |                      |
|                                                                                                    | 15                   |
| Utilizing HTTP GET                                                                                                    | <b>15</b><br>15      |
| Utilizing HTTP GET<br>Expected Parameters in Request Query String                                                                                         | 15<br>15<br>16       |
| Utilizing HTTP GET<br>Expected Parameters in Request Query String<br>Expected Parameters in Payload                                                       | 15<br>15<br>16<br>17 |
| Utilizing HTTP GET<br>Expected Parameters in Request Query String<br>Expected Parameters in Payload<br>Patient Context Data in Payload.                   |                      |
| Utilizing HTTP GET<br>Expected Parameters in Request Query String<br>Expected Parameters in Payload<br>Patient Context Data in Payload<br>Using HTTP POST |                      |

### Overview

This document explains how to create Single Sign-On (SSO) accounts for users of the Medicity Collaboration Suite. The Collaboration Suite (CS) supports SSO requests from external applications at both the organization level and the user level. A single SSO service account can now address all IA and UA requests for an organization or entity.

### This chapter includes the following sections:

- Supported Sign-On Modes
- Embedding Options

### Supported Sign-On Modes

The Collaboration Suite supports two sign-on modes from external applications for authenticating users. The purpose in having two modes is so that when authenticating, the system can attach a specified security profile to the SSO request. The two modes are Impersonation Authentication (IA) and User Based Authentication (UA).

### Impersonation Authentication (IA)

Also known as the Single-Sign-On (SSO) mode, this mode is used when you need to create a single profile that grants rights to a specific, unique group. For example, you might create an Impersonation Authentication role for your emergency room (ER) users. You could use this SSO role to launch the Patient Search and Chart component of Community Health Record (CHR) for ER users. Or you might create a SSO profile for an in hospital pharmacy. This IA profile might take a pharmacy user directly to the Prescription Monitoring Program functionality.

A single user account must be set up inside the Collaboration Suite for each unique IA profile. These profiles can only be created by a System Administrator. This user profile (or account) can be given rights to access all clinical data across all data sources with no restrictions, or it can be subject to specific rules depending on your need. Since IA profiles are shared, all AI users will have the same access rights once they are logged in to the Collaboration Suite. The UserFirstName and UserLastName arguments passed in will be used inside the application for logging and display purposes (so you know who is accessing the application).

**Note:** User information is not logged if transaction logging is disabled. See the section, *Utilizing the Transaction Log* on page 12 for more information about this feature.

### User Based Authentication (UA)

This is similar to the authentication process on the CHR login page, except we are using SSO Authentication in place of the user's password. The external application will pass along any CHR User's Credential (User's Login) to authenticate. The CHR will then authenticate the external application under the provided user account information. This model enables external systems to use existing CHR user accounts for authentication rather than using the SSO "user" account.

### **Embedding Options**

In previous versions of ProAccess, the patient's chart data (standing alone) could be embedded in another application. When utilized, ProAccess would display only that patient's chart without the option to search additional chart data. Starting with Community Health Record (CHR) 7.4.2, embedding is once again available.

# Chapter 1 Configuring Single Sign-on in CHR

Single Sign-On is a web based client side application. Collaboration Suite System Administrators can use this tool to create new SSO accounts, edit existing SSO accounts, or delete existing accounts. This section explains these tasks.

This chapter includes the following topics:

- Accessing Single Sign-On Maintenance
- Creating a New SSO Impersonation Account
- Editing an SSO Impersonation Account
- Using the Transaction Log

### Accessing Single Sign-On Maintenance

Before you can use the Medicity Collaboration Suite (MCS), you must first access the application Log In page. You can access the Login page at

If you are a CS System Administrator, the application displays the administrator Home page when you first log in. The page contains links to the various administrative tools in the application. And it also displays System Message. You will click the SSO Maintenance button to access the Single Sign-On Maintenance page.

#### To access single sign-on maintenance:

- 1. In your browser address bar, enter *The browser displays the MCS Login page.*
- 2. Enter your username in the Username field; then enter your password in the Password field.

#### 3. Click the Login button.

After verifying your username and password, CS displays the Home or Administrative Tools page.

|                                                                                              | ×           |
|----------------------------------------------------------------------------------------------|-------------|
| (←) → @ https://www.community-health-record/Admin/Admin/Admin/Site                           | nt ★ ☆      |
| MetroSouth Medical Center Christiana Care Hospital Administrator +                           |             |
| # Home > Administrative Tools                                                                |             |
|                                                                                              |             |
| Tools                                                                                        |             |
| 🗭 Patient Consent 💽 Patient Merge (CDR) 🛛 🗮 Patient Link (MPI)                               |             |
| 🔅 Account Settings 👤 User Maintenance 👤 Org Maintenance 📊 Management Reports                 |             |
| 📮 System Messages 🛛 🔍 Provider Directory 🔍 🤉 Referrals Maintenance 🛛 🚔 AutoPrint Maintenance |             |
| 🧭 Network Maintenance 🛛 🗲 SSO Maintenance 🔇 🚱 Global Settings                                |             |
| Powered by Medicity MetroSouth                                                               |             |
|                                                                                              | 🔍 100% 🔻 ्र |

4. Click the **SSO Maintenance** button. *CS displays the SSO Maintenance Search panel.* 

| ← → Ø https://www.community-health-record.co | m/Admin/ACSMaintenance           | ( + ج              | 💋 Index 🛛 🗙    |                  |                                | <u> </u>   |
|----------------------------------------------|----------------------------------|--------------------|----------------|------------------|--------------------------------|------------|
| File Edit View Favorites Tools Help          |                                  |                    |                |                  |                                |            |
| MetroSouth Medical Cent                      | er                               |                    |                |                  | Christiana Care Hospital Admin | istrator 👻 |
| Home > SSO Maintenance                       |                                  |                    |                |                  |                                |            |
| AppKey/EntityID                              | CE<br>saction Logs<br>Search New |                    |                |                  |                                |            |
| Click column titles to sort                  | l Login 🗸 🗸                      | Authentication Key | Encryption Key | Effective Date   | Expiration Date                | _          |
| No accounts to display                       | -                                |                    |                |                  |                                |            |
|                                              |                                  |                    |                |                  |                                |            |
|                                              |                                  |                    |                | Powered by Media | city MetroS                    | outh       |
|                                              |                                  |                    |                |                  |                                | 🔍 100% 👻 🚊 |

### Creating a New SSO Impersonation Account

You can create or generate new Single Sign-On impersonation account as-needed. If you have not already accessed the SSO Maintenance page, do this first.

#### To create a new SSO impersonation account:

1. Click the New button.

CS displays the SSO New/Edit page.

| → 🥖 https://www.community-he  | alth-record.com/Admin/ACSMaintenance | ب ج ⊘ (Index ×                |                                          |
|-------------------------------|--------------------------------------|-------------------------------|------------------------------------------|
| Edit View Favorites Tools Hel | p                                    |                               |                                          |
| MetroSouth Med                | lical Center                         |                               | Christiana Care Hospital Administrator 🛩 |
| Home > SSO Mainte             | enance                               |                               |                                          |
| SSO Mair                      | ntenance                             |                               |                                          |
| SSO Accounts                  | SSO Transaction Logs                 |                               |                                          |
| New SSC                       | C                                    |                               | Save Save & Exit Cancel                  |
| Entity ID                     |                                      | Impersonated Login (IA or     | only)                                    |
| Authentication K              | ey                                   | Encryption Key                |                                          |
| 91ebc684-84                   | 27-4697-9636-f0abc1fa6131            | Generate 779ae615-4f78-4f05-5 | -920e-e8c2b342eb0d Generate              |
| Effective Date<br>05/21/2017  | Expiration Date 05/21/2018           |                               |                                          |
|                               |                                      |                               |                                          |
|                               |                                      |                               | Powered by Medicity MetroSouth           |
|                               |                                      |                               | €,100% ▾                                 |

2. Complete the fields displaying on the New/Edit SSO user page. For more information about the SSO New/Edit page fields, see Table 1.

#### 3. Click the Save & Exit button.

The Collaboration Suite saves the new impersonation account, and then it re-displays the SSO Maintenance Search panel.

| → Attps://www.community<br>Edit View Favorites Tools | -health-record.com/Admin/ACSMain<br>Help | tenance ,O → →       | 🥭 Index 🔅      | ×                |                             | κ <del>ή</del> |
|------------------------------------------------------|------------------------------------------|----------------------|----------------|------------------|-----------------------------|----------------|
| MetroSouth M                                         | edical Center                            |                      |                |                  | Christiana Care Hospital Ad | ministrator 👻  |
| <b>#</b> Home > SSO Ma                               | intenance                                |                      |                |                  |                             |                |
| SSO Ma<br>SSO Account<br>AppKey/Entit                | yID Search                               | New                  |                |                  |                             |                |
| EntityID                                             | Impersonated Login                       | V Authentication Key | Encryption Key | Effective Date   | Expiration Date             |                |
| No accounts to                                       | display                                  |                      |                |                  |                             |                |
|                                                      |                                          |                      |                | Powered by Medic | Hetro                       | ENTER          |
|                                                      |                                          |                      |                |                  |                             | 🔍 100%         |

### Table 1: SSO New/Edit Page Fields

| Label                          | Options                                                                                                    |
|--------------------------------|----------------------------------------------------------------------------------------------------|
| EntityID(new only)             | Enter a unique Entity ID in this field. For UA, this could be the ACO name, an ORG name, or a facility name. For IA, this ID might identify a certain user group (example: City Center Hospital Pharmacy).                                                                                                    |
|                                | <b>Note:</b> The application will display an error message if you attempt to save a new SSO entry using an existing EntityID. And CS will not save a new entry until the issue is corrected.                                                                                                    |
| ImpersonatedLogin<br>(IA only) | Enter an existing CHR Username in this field. If left empty, that<br>application will enter the string "(UA)" in this field. Any Username value<br>entered into this field will be validated against all existing CHR user<br>records. If no match is found, an error message will pop up and the<br>entry will not be saved. |
| AuthenticationKey              | This is an auto generated field. You may click the Generate Key button to the right of the field to generate a new authentication key.                                                                                                    |
| EncryptionKey                  | An auto generated field. User can click the Generate Key button at the right end of the field to generate a new encryption key.                                                                                                    |
| Effective Date-Time            | Enter the date that you want the keys to become active. By default, the Collaboration Suite will enter the current date in this field.                                                                                                    |
| Expiration Date-<br>Time       | Enter the date that you want the SSO Impersonation Login account to expire. By default, this is set to expire one year from the current date.                                                                                                    |

### **Editing an SSO Impersonation Account**

A Collaboration Suite System Admin user can edit any SSO impersonation account. The system administrator will use EntityID or InpersonatedLogIn ID to search for the account. You may use partial entries to do a search.

#### To edit an SSO impersonation account:

- Enter the impersonation Entity ID or AppKey in the Search By AppKey/EntityID field. Note: If search button is clicked while no value is entered into Search textbox, all existing SSO entries will be returned.
- 2. Click the Search button.

The SSO Maintenance page displays all matching results in the List SSO Entities list.

|                                  | -record.com/Admin/ACSMa | aintenance 🔎 -                           | r → 🖉 Index >                            | • • • • • • • • • • • • • • • • • • • |                   |             |               |
|----------------------------------|-------------------------|------------------------------------------|------------------------------------------|---------------------------------------|-------------------|-------------|---------------|
| Favorites Tools Help             |                         |                                          |                                          |                                       |                   |             |               |
| MetroSouth Medica                | al Center               |                                          |                                          |                                       | Christiana Care H | ospital Adr | ninistrator 👻 |
| Home > SSO Maintenan             | ICE                     |                                          |                                          |                                       |                   |             |               |
|                                  |                         |                                          |                                          |                                       |                   |             |               |
| SSO Mainte                       | enance                  |                                          |                                          |                                       |                   |             |               |
|                                  |                         |                                          |                                          |                                       |                   |             |               |
| SSO Accounts                     | SSO Transaction Logs    |                                          |                                          |                                       |                   |             |               |
| AppKey/EntityID                  |                         |                                          |                                          |                                       |                   |             |               |
|                                  | Search                  | New                                      |                                          |                                       |                   |             |               |
| -                                |                         |                                          |                                          |                                       |                   |             |               |
| Click column titles to se        |                         |                                          |                                          |                                       |                   |             |               |
| EntityID                         | Impersonated<br>Login V | Authentication Key                       | Encryption Key                           | Effective Date                        | Expiration Date   |             |               |
| City Center Hospital<br>Networks | rajtest (IA/UA)         | f7e454fb-9de8-4e19-ab5b-<br>7035be4b2fea | 75306e4a-3e2a-4bc5-a87d-<br>140a05883805 | 5/17/2017                             | 5/17/2018         |             | 0             |
| Jeff                             | rajtest (IA/UA)         | 0d638b6e-2b2b-4473-914e-<br>f2b101c60f12 | 3d538f20-b913-4b90-bce0-<br>bba9a7da98e8 | 5/04/2017                             | 5/04/2018         |             | 0             |
| Preethi                          | rajtest (IA/UA)         | b852e4a4-e433-4920-a558-<br>af2540d7c9c3 | 715f303c-515e-47e0-a36f-<br>df11a9116125 | 4/25/2017                             | 4/25/2018         |             | 0             |
| rajtest                          | rajtest (IA/UA)         | 362e4996-7f59-4e33-9fb2-<br>033fa1d59c60 | 6760dbc5-9588-4681-b36a-<br>ea736748395d | 5/15/2017                             | 5/15/2018         |             | 0             |
| BenD                             | bdautelphy (IA/UA)      | 55791687-769a-4262-9cf8-<br>9ca8dea0e8ce | cda30bad-fc39-48c1-82cf-<br>a67c9c1ffed0 | 5/18/2017                             | 5/18/2018         |             | 0             |
|                                  | (114)                   | dfeb6595-9f77-418d-b920-<br>f2761828125b | 21d58255-8a9c-4ecc-a1c3-<br>bca6c440d331 | 5/04/2017                             | 5/04/2018         | 1           | 0             |
| Bdautelphy                       | (UA)                    | 12/018281250                             | DCd0C4400331                             |                                       |                   | *           | -             |

3. Do either of the following:

#### To edit an impersonation account:

- a) Select (the Edit button) to the right of the impersonation account that you want to edit.
   CS displays the account record on the SSO New/Edit page.
- b) Edit the SSO impersonation account fields as needed.

#### To delete an impersonation account:

- a) Click (a) (the Delete button) to the right of the impersonation account that you want to delete. *The CS displays a deletion confirmation dialog box.*
- b) Click the **OK** button. The CS deletes the impersonation account and then redisplays the Search SSO panel.

#### To edit an impersonation account: For more information about the SSO

New/Edit page fields, see Table 1.

c) Click the Save & Exit button. The Collaboration Suite saves the updates and then re-displays the SSO Maintenance Search panel.

### Utilizing the Transaction Log

System admin user can use the Single Sign-On Transaction Log to troubleshoot failed SSO login events. The transaction log can be used two different ways. If you enable the transaction log, then the Collaboration Suite (CS) will track all impersonation logins. If you disable transaction logging, then CS will track only failed impersonation login attempts. You can also delete logged entries.

**Note:** While the Transaction Log is an effective tool for troubleshooting failed events, this log is not the most effective tool for auditing all logins. If you or your organization needs to monitor or audit CHR login events, we recommend using the Login Reports. These reports can be found in your CHR Management Reports utility.

#### To Utilize the Transaction Log:

1. If you have not already access SSO Maintenance, do this first. *The Collaboration Suite displays the SSO Maintenance Search panel.* 

| ( $\Rightarrow$ ) ( $\Rightarrow$ ) ( $\neq$ ) https://www.community-health-record.com/A      | dmin/ACSMaintenance 🔎 🗸  | → 🤗 Index 🛛 🗙  |                               | <u>↑</u> ★ ☆                |
|-----------------------------------------------------------------------------------------------|--------------------------|----------------|-------------------------------|-----------------------------|
| File Edit View Favorites Tools Help                                                           |                          |                |                               |                             |
| MetroSouth Medical Center                                                                     |                          |                | Christiana Ca                 | re Hospital Administrator 👻 |
| Home > SSO Maintenance                                                                        |                          |                |                               |                             |
| SSO Maintenance<br>sso Accounts sso Transac<br>AppKey/Entity/D<br>Click column titles to sort |                          |                |                               |                             |
| EntityID Impersonated Lo                                                                      | gin V Authentication Key | Encryption Key | Effective Date Expiration Dat | e                           |
| No accounts to display                                                                        |                          |                |                               |                             |
|                                                                                               |                          |                | Powered by Medicity           | MetroSouth                  |
|                                                                                               |                          |                |                               | 🔍 100% 🔻 🔡                  |

#### To delete an impersonation account:

2. Click the SSO Transaction Logs tab. CS displays the Transactions Log list.

| Andreas Charles Manager and Company |                    |                                                     |                                                    |               |
|-------------------------------------|--------------------|-----------------------------------------------------|----------------------------------------------------|---------------|
| MetroSouth Medical Center           |                    |                                                     | Christiana Care Hospital Adr                       | iinistrator 🖣 |
| Home > SSO Maintenance              |                    |                                                     |                                                    |               |
|                                     |                    |                                                     |                                                    |               |
| SSO Maintenanc                      | е                  |                                                     |                                                    |               |
| SSO Accounts SSO Transa             | ction Logs         |                                                     |                                                    |               |
| SSO Transaction Logging is Dis      | abled              |                                                     |                                                    |               |
| Enable Logging                      |                    |                                                     |                                                    |               |
| AppKey/EntityID                     |                    |                                                     |                                                    |               |
| Арркеулацую                         | Search             |                                                     | 🗶 Delete Lo                                        | gs            |
|                                     |                    |                                                     |                                                    |               |
| Click column titles to sort         |                    |                                                     | View By: 20 100                                    | All           |
| EntityID                            | Date v             | Exception                                           | SSOData Key                                        |               |
| City Center Hospital Networks       | 5/19/2017 8:16 AM  | Failed to authenticate the requesting application   | EntityID=City Center Hospital Networks SSOMode=UA  |               |
| City Center Hospital Networks       | 5/18/2017 7:31 PM  | Failed to authenticate the requesting application   | EntityID=City Center Hospital Networks SSOMode=UA  |               |
| BenD                                | 5/18/2017 4:40 PM  | SSO Account not found. (Psk/EntityID:BenD)          | EntityID=BenD SSOMode= SessionTimeOut= AuthKey=NA  |               |
| City Center Hospital Networks       | 5/18/2017 3:28 PM  | Failed to authenticate the requesting application   | EntityID=City Center Hospital Networks SSOMode=UA  |               |
| City Center Hospital Networks       | 5/18/2017 12:26 PM | Failed to authenticate the requesting application   | EntityID=City Center Hospital Networks SSOMode=UA[ |               |
| city center hospital networks       | 5/18/2017 10:48 AM | Failed to decrypt SSO Payload Padding is<br>invalid | EntityID=city center hospital networks SSOMode= Se |               |
| City Center Hospital Networks       | 5/17/2017 2:34 PM  | User's First Name is not provided                   | EntityID=City Center Hospital Networks SSOMode=UA[ |               |
| City Center Hospital Networks       | 5/17/2017 2:26 PM  | Failed to authenticate the requesting application   | EntityID=City Center Hospital Networks SSOMode=UA  |               |
| City Center Hospital Networks       | 5/17/2017 1:07 PM  | User's First Name is not provided                   | EntityID=City Center Hospital Networks SSOMode=UA[ |               |
| City Center Hospital Networks       | 5/17/2017 1:05 PM  | User's First Name is not provided                   | EntityID=City Center Hospital Networks SSOMode=UA  |               |
|                                     |                    |                                                     | <b>1</b> 2 3 4 5 6 7 13                            |               |
|                                     |                    |                                                     |                                                    |               |
|                                     |                    |                                                     | Powered by Medicity                                | South         |

3. Do either of the following:

#### To view an SSO Transaction:

Click any of the transaction events. SSO Maintenance displays the full event log (see .Figure 1: SSO Log Details Panel on 14).

#### To delete a logged event:

- a) Select each transaction event that you wish to delete, or click the Select All option to delete all events.
- b) Click the **Delete Logs** button. *CS deletes the logged event.*

**Note:** Once executed, the logged event is permanently deleted. Exercise caution when using the Delete Logged event feature.

### Figure 1: SSO Log Details Panel

| →                                                                                                    | P + → Ø Index                                                                                          | ×                                                  | <b>†</b> 7      |
|----------------------------------------------------------------------------------------------------|----------------------------------------------------------------------------------------------------|----------------------------------------------------|-----------------|
| MetroSouth Medical Center                                                                                                    |                                                                                                    | Christiana Care Hospital                           | Administration  |
|                                                                                                    |                                                                                                    |                                                    | Administrator 👻 |
| Home > SSO K SSO Log Details                                                                                                    |                                                                                                    |                                                    |                 |
| SSO Data           Entity/ID-City/ Center Hospital Networks           SSO/Mode=UL           Sso/Mode=UL           Sso/Mode=UL           City/Conter HL           Patient/SintAme=Lia           Patient/SintAme=Lia           Patient/SintAme=Lia           Patient/SintAme=Lia           Patient/SintAme=Lia           PatientSintAd=5-3200           PatientSintAd=5-3200           City/Center HL           PatientSintAd=5-3200           City/Center HL           PatientSintAd=5-3200           City/Center HL           PatientSintAd=5-3200           City/Center HL           PatientMine=32469906           City/Center HL | iNInd+7S/wKsRGhg4223TLJWwKHRY2+iIUrxqOiB04Qh6CfptL<br>ROMpa4ni8KMgUS∞Jkmpxm0014EMtj201rLCcLii3OvEtaLFQ | AWFLoasq354H2ESFx4y75KTTmDnfNCk/UHsTrtvKNnS        |                 |
| City Center Ho                                                                                                    |                                                                                                    | Close                                              |                 |
| City Center Hospital Networks 5/18/2017 10:40                                                                                                    | invalid                                                                                                | EntityID=City Center Hospital Networks(SSOMode=(Se |                 |
|                                                                                                    | Failed to authenticate the requesting application                                                      |                                                    | <b>a</b> 100%   |

# Chapter 2 Support for External Applications

Community Health Record accepts Single Sign-on (SSO) requests from external applications using two payload request models. Your external applications can access CHR SSO using isEmbedded as a payload argument (HTTP GET). Or you can access CHR using an HTTP Post Request. This chapter describes the requirements for both.

This chapter includes the following sections:

- Utilizing HTTP GET
- Using HTTP POST
- Setting up SSO Support in the CHR

### Utilizing HTTP GET

External applications can launch CHR by issuing an HTTP (or HTTPS) GET Request using the following URL: <u>http://ProAccessBsseURL/ACS/SSO?psk=BASE64EncodedKey&payload=BASE64EncodedPayload</u>

For production, a secure channel needs to be utilized: https://ProAccessBsseURL/ACS/SSO?psk=BASE64EncodedKey&payload=BASE64EncodedPayload

### **Expected Parameters in Request Query String**

CHR expects two parameters in the query string during HTTP GET payload request:

 "psk" Parameter (private system key): There are three unique keys used by CHR in Single-Sign-on implementation: AppKey/IdpEntityID, EncryptionKey, and AuthenticationKey. The psk parameter will hold the value of the AppKey/IdpEntityID. This key is used by CHR to identify the external application. The value should be Base64 Encoded when it's transmitted to CHR. Each external application should have a different set of keys and will be provided per implementation.

**Note:** A user's authentication key is part of the payload. However, the encryption key is used to decrypt the payload data, and you should never transmit this over the wire.

• "Payload" Parameter: Used with HTTP Get only, this is the encrypted data which consists of user information, patient context information, and

Security Note: You may use HTTP or HTTPS for GET (either will work). The app key is 64bit encoded, and it is used only for database look-up. For the payload itself, we use 128 bit AES encryption. The payload contains the user authentication key and patient PHI/PII. But again, this is encrypted utilizing industry standard 128 bit AES. the authentication. CHR uses data from the payload to authenticate the user and to load the requested patient data in context.

An example of an unencrypted payload is shown below:

```
ssoMode=UA|sTime=1/10/2014 5:34:33 PM|uLogin=jbaker|uKey=a2db0dc4-9b0f-e111-
bfcd-001a4ba8bfd0|fName=Joe|lName=Baker|pFName=Walton|pLName=Bender|
pGender=|pDOB=|pSSN=|pM RN=|isEmbedded=
```

### **Expected Parameters in Payload**

To initiate the HTTP GET Single Sign-on of a user from an external application, CHR expects to receive the following parameters in the payload:

| Parameter | Name                         | Description                                                                                                    |
|-----------|------------------------------|----------------------------------------------------------------------------------------------------|
| ssoMode   | SSO Mode                     | <ul> <li>Valid values for this parameter are as follows:</li> <li>IA (Impersonation Authentication)</li> <li>UA (User Base Authentication)</li> </ul>                                                                                                    |
| sTime     | Session Start Time           | ProAccess will check DateTime when the URL is created.<br>This is a UTC DateTime and it is placed inside the payload<br>data. ProAccess will compare this DateTime to the<br>current DateTime when it processes the request from an<br>external system. The time span allowed is between 30-<br>60 seconds depending on the configuration.                                                                                                    |
| uLogin    | User Log-in Credential       | In an Impersonation Authentication (IA) scenario this<br>value is ignored since we get the SSOAccount from the<br>psk and log only that user, however, there must always<br>be a ProAccess Database user with the same Login as<br>this SSOAccount's ImpersonatedLogin or the request will<br>fail.<br>In a User Base Authentication (UA) scenario, this will be<br>the CHR user login credential (the user that is actually<br>logged in). The fName and IName values will be |
|           |                              | overwritten with the login's name in the CHR Database.                                                                                                    |
| иКеу      | User's Authentication<br>Key | This will be the generated "AuthenticationKey" for all<br>HTTP GET single-sign-on scenarios. This is created along<br>with the other three keys at set-up time. They are stored<br>in the SSOAccounts table in the pad database. Any<br>Admin can create and delete an SSOAccount. They can<br>provide the keys for any SSOAccount. Once CHR decrypts<br>the payload it will verify that the request sent the same                                                             |

|            |                                                                  | AuthenticationKey as is stored in the database, thus authentication the user.              |
|------------|------------------------------------------------------------------|--------------------------------------------------------------------------------------------|
| fName      | User's First Name                                                | Authenticated user's first name. This will be logged so we know who is actually logged in. |
| IName      | User's Last Name                                                 | Authenticated user's last name. This will also be logged.                                  |
| isEmbedded | Indicate whether<br>ProAccess is<br>embedded (true or<br>false). | Applies to v7.4.2 or higher. Must be 'true' or 'false'                                     |

### Patient Context Data in Payload

For SSO to open CHR with patient context, the following parameters will also be required. These parameters are required in addition to those provided in the previous topic. If these parameters are not included in the payload, then then CHR will open to the default screen for clinical users (assuming this functionality is enabled) and to the admin page for non-clinical users.

**Note:** If there is more than one match for the requested patient, CHR will return a list of patients. From here, a user would identify and select the desired patient.

| Parameter | Name               | Description                                                                                                    |
|-----------|--------------------|----------------------------------------------------------------------------------------------------|
| pfName    | Patient First Name | This is the patient's first name.                                                                                                    |
| pLName    | Patient Last Name  | This is the patient's last name.                                                                                                    |
| pGender   | Patient Gender     | <ul> <li>This is the patient's gender. The following values are valid:</li> <li>M: Male</li> <li>F: Female</li> <li>U: Undifferentiated</li> </ul> |
| pDOB      | Patient DOB        | This is the patient's date of birth. A short date format should be used: MM/DD/YYYY.                                                               |
| pSSN      | Patient SSN        | This is the patient's social security number. Dashes are acceptable, e.g. 111-22-3333 or 111223333.                                                |
| pMRN      | Patient MRN        | This is the patient's medical record number.                                                                                                    |

### Table 3: Patient Context Data in Payload

The payload will be encrypted using AES algorithm and the encryption key will be provided at the time of implementation. We included encoding and encryption options in the SSO Client API/.dll.

### Using HTTP POST

In CHR 7.4.x, external applications may use an HTTP Post (or HTTPS POST) request for SSO. Since with an HTTP Post request the Client Application uses HTTPS, the payload need not be encrypted. However, for security HTTP Post requests (or arguments) do require the Signature parameter, which is a SHA Hash. This is explained below.

Security Note: HTTP POST uses only a hash signature for security; so CHR can verify that the request was initiated by someone who has the keys and has the hash algorithm. There is no encryption here, so HTTP POST is as secure as your SSL.

#### NEW in CHR 7.5.5

In CHR 7.5.5, we added Active Directory (AD) support to Legacy SSO. This feature requires ProAccess Database (PAD) matching, and the payload must contain the AD username currently in use. In addition, the feature does require a modification to an internal BORG setting.

**Note:** If you or your organization would like to utilize this new AD feature, please contact your Medicity Account Representative.

Arguments for the POST include the following:

#### Table 4: Patient Context Data in HTTP Post

| Parameter      | Name               | Description                                                                                                    |
|----------------|--------------------|----------------------------------------------------------------------------------------------------|
| Psk            | Private System Key | This will be the same as with HTTP Get (AppKey/<br>IdpEntityID) except it will now be an HTTP Post<br>argument. It must Base64 encoded for both GET and<br>POST.                                                                                                   |
| Signature      | Signature          | Is a SHA512 hash of a string with most of the payload<br>parameters, salted with both the AuthKey and the<br>EnctyptionKey. (For convenience, we've added a<br>GetSignature method to the Client API - and code. We<br>also added the GenerateSignaturePreHashed.) |
| SSOMode        | SSO Mode           | <ul> <li>Valid values for this parameter are as follows:</li> <li>IA (Impersonation Authentication)</li> <li>UA (User Base Authentication)</li> </ul>                                                                                                    |
| SessionTimeOut | Session Time Out   | This is a UTC DateTime telling CHR how long a Signature<br>is valid until for the given HTTP Post. This time can be as<br>far into the future as needed, but we recommend only<br>30-60 seconds ahead for security reasons. The Signature                          |

|                  |                                 | is only valid no more than 30-60 seconds after the Session Time Out, depending on configuration.                                                                                                    |
|------------------|---------------------------------|----------------------------------------------------------------------------------------------------|
| Domain           | Active Directory<br>Domain Name | This is the Active Directory (AD) Domain Name for the client.                                                                                                    |
| User             | In-Network Username             | This is the in-network username for the user connecting to CHR.                                                                                                    |
| Password         | In-Network User<br>Password     | The in-network password for the CHR user.                                                                                                    |
| UserLogin        | CHR User Log-in<br>Credential   | In an Impersonation Authentication (IA) scenario, in<br>practice, this value is ignored since we get the<br>SSOAccount from the psk and log only that user,<br>however, there must always be a ProAccess Database<br>user with the same Login as this SSOAccount's<br>ImpersonatedLogin or the SSO attempt will fail.<br>In a User Base Authentication (UA) scenario, this will be<br>the ProAccess user login credential (the user that is<br>actually logged in). The UserFirstName and<br>UserLastName parameters will be ignored and replaced<br>with the login's name stored in CHR Database. |
| UserFirstName    | User's First Name               | The First name displayed for IA. For UA, CHR uses the First Name in the login in the ProAccess Database                                                                                                    |
| UserLastName     | User's Last Name                | The Last name displayed for IA. For UA, CHR uses the Last Name of the login in the ProAccess Database                                                                                                    |
| PatientFirstName | Patient First Name              | The Patient's First Name to search. Only used if a PatientLastName is provided                                                                                                    |
| PatientLastName  | Patient Last Name               | The Patient's Last Name to search.                                                                                                    |
| PatientGender    | Patient Gender                  | <ul> <li>The Patient's Gender to search. Valid values are as follows:</li> <li>M: Male</li> <li>F: Female</li> <li>U: Undifferentiated</li> </ul>                                                                                                    |
| PatientDOB       | Patient Date of Birth           | This is the patient's date of birth. A short date format should be used: MM/DD/YYYY.                                                                                                    |
| PatientSSN       | Patient SSN                     | This is the patient's social security number. Dashes are acceptable, e.g. 111-22-3333 or 111223333.                                                                                                    |
| PatientMRN       | Patient MRN                     | This is the patient's medical record number.                                                                                                    |

Note: Be aware that Payload and IsEmbedded are not supported Post Arguments. An example of a prehashed signature is as follows:

SSOMode={0}|SessionTimeOut={1}|Domain={2}|User={3}|Password={4}|UserLogin
={5}|UserFirstName={5}|UserLastName={6}|PatientFirstName={7}|PatientLastN
ame={8}|PatientGender={9}|PatientDOB={10}|PatientSSN={11}|PatientMRN={12}

### Setting up SSO Support in the CHR

If Impersonation Authentication (IA) is your preferred SSO method, your organization must define your Single-Sign-On-User (SSOU) IA profiles in CHR before SSO can be utilized. You can create a single SSOU IA profile. You can create multiple SSOU IA profiles each with different rights. Or you can create specific, unique SSOU IA profiles for individual organization or practice. As a general rule, we recommend that you keep it your SSOU AI profiles as simple as possible.

Implementation will assist you in setting up your initial SSOU IA profile or profiles. After the initial setup, Admins can create or modify Single-Sign-On accounts from the SSO Maintenance page. It is here, on the SSO Maintenance page that you will obtain the key value sets (private system key/idpEntityID; the encryption key/user's authentication key). You will use these keys to construct and encrypt the **payload** or the **Signature** (depending on HTTP GET or POST).

If User Base Authentication (UA) is used, you do not need to create a Single-Sign-On User (ssouser) in CHR. Instead, the user's login info will be passed to CHR during the SSO login process. In this situation, SSO will require that the user profile exists in CHR. Otherwise the SSO attempt will fail.

# **Frequently Asked Questions**

Below, you will find a list of several of the most common questions that we receive regarding Single Sign-on. You will also find the answers for each question.

**Question:** This guide talks about creating Impersonation Authentication (IA) accounts. Is that all the SSO tool handles?

**Answer:** No. You create an IA and User Based Authentication (UA) account the exact same way. IA is used if you desire to have users authenticate into the same account, specified as the ImpersonatedLogin. Even if an ImpersonatedLogin is specified, the SSOAccount can still use UA, you just have to specify the user to be used in the payload

Question: How do we create UA accounts?

Answer: See above.

Question: Both IA and UA must match an existing CHR user ID to work, correct?

**Answer:** This question requires a nuanced answer. CHR validates IA credentials against existing Collaboration Suite (CS) usernames during the SSO Impersonation Account creation. UA does not validate credentials during SSO account creation. However, since UA requires an actual Collaboration Suite username during login, UA validates the username used during a log-in event.

Question: Any other action items that must be completed when using UA?

**Answer:** If you are asking if the System Administrator needs to do anything else in the Collaboration Suite for setup, the answer is no.

Question: What happens after an IA/UA account is created?

**Answer:** The Collaboration Suite provides the client with the Authentication Key and the Encryption Key. These two keys are the primary items the client needs to complete the SSO setup.

Question: What are the next steps for an end user?

Answer: The client needs to configure their application for SSO.

Question: I realize it would be different for each external application, but do we have an example?

**Answer:** It is completely different for each application depending on the system used. However, an organization's technical development team should know what to do next. Also, these external application vendors should provide specs that walk a user through SSO configuration. At the end of the day, their system is simply creating the Payload for SSO integration.

Question: There must be something else than I have to do?

**Answer:** Possibly. Your technical support team should have all of the information that they need from here, however.

Question: How does transaction logging work with SSO?

**Answer:** The transaction log can be used two different ways. If you enable the transaction log, then the Collaboration Suite (CS) will track all impersonation logins. If you disable transaction logging, then CS will track only failed impersonation login attempts.

Question: Are there auditing tools or a Management Report for SSO?

**Answer:** The application contains the SSO Transaction Log. You should not disable the Transaction Log if you want to track all SSO activity. If you do disable Transaction Logging, CHR will track only failed events. Please note that the SSO Transaction Log is a troubleshooting tool. For auditing, you will utilize the Login Reports found in the Management Reports utility. The Login Reports will identify when an SSO user has accessed CHR just as it would for a traditional user.

Question: Can I export the Transaction Log as a report?

**Answer:** At this time, the SSO transaction log may be viewed only in CHR.

**Question:** What does SSO actually integrate? Meaning, from an end user perspective, what can I see/do? What functions are enabled? Are there any restrictions?

**Answer:** If IA is used, then the login access will mirror the IA user credentials. If UA is utilized, then SSO uses the users CS credentials. Once CHR has opened, all functionality is identical to the user name or user role's access as through a normal login had been performed.

Question: Does the SSO user have full unrestricted access to all records, regardless of consent status?

**Answer:** No. The SSO user will always be constrained based upon their rights. If Impersonation Authentication (IA) is the organizations preferred SSO method, then you define rights for each IA profile created. And if User Based Authentication (UA) is used, CHR simply uses the defined rights for the individual user.

**Question:** My organization resides in an Opt-Out state. How does SSO work for AI users in an Opt-Out environment?

**Answer:** The best way to think about Impersonation Authentication (IA) is to look at the profile as if it is single user that multiple users utilize to access the application. As such, rights would work exactly as you expect for a traditional user. So if an individual accesses CHR using IA SSO, and if the user resides in a default Opt-Out state, then CHR handles rights the same as it would for a regular user (n this scenario). Or in other words, the same rules that govern viewing rights, AAR, and express consent would apply.

**Question:** I was told that I can include a link or tab within my HIS or EMR that would allow me to bypass the CHR log in screen? Is this true?

Answer: Yes.

Question: Will every features/functions work in our UI after this initial launch?

**Answer:** Again, a nuanced answer is needed. All features/functions will work according to the IA or UA user credentials.

Question: Is there any reason the Entry ID field isn't just called "name"?

**Answer:** No. EntityID was clearer than the previous Psk. We could have changed it to 'Name', but that is not as clear as EntityID, since it is the primary key column in the database table.

Question: Is embedding supported in CHR v7.4.2 (formerly known as ProAccess)?

Answer: Yes.

**Question:** If Community Health Record (CHR) is embedded in our application, can we use the payload package to bring the current patient in to focus.

**Answer:** For v7.4.2 or higher, yes. Your internal development team must read through the SSO technical documentation to implement this feature. isEmbedded must be 'true'.

Question: Can we use Active Directory?

**Answer:** Yes. However, this feature requires ProAccess Database (PAD) matching, and the payload must contain the AD username currently in use. In addition, the feature requires a modification to an internal BORG setting.

# Appendix A: SSO Test Client and Payload Simulator

The following SSO test client tool simulates SSO integration. This tool is quite useful for integration teams to simulate a real SSO payload. Please work with you Medicity Integration Team and representative for details and access to the tool in pre-production environments.

#### Figure 2: SSO Test Client and Payload Simulator

| SSO Mode:                                                                                                    | Impersonation Authentication (IA)    |                         | (IA) V       |  |
|----------------------------------------------------------------------------------------------------|--------------------------------------|-------------------------|--------------|--|
| Embedded :                                                                                                    | $\checkmark$                         |                         |              |  |
| Appkey :                                                                                                    | City Center Hospital Networks        |                         |              |  |
| Authentication Key :                                                                                                    | 58B31C5E-5485-483D-88F4-ED7F85E2D5B3 |                         |              |  |
| EncryptionKey :                                                                                                    | C11065D0-AD20-42A8-827F-87B9ABCDB58C |                         |              |  |
| URL :                                                                                                    | http://zgen-qa-web/proaccess/acs     |                         |              |  |
| User Context                                                                                                    |                                      | Patient Context         |              |  |
| User Name :                                                                                                    | ssouser                              | Patient Last Name :     | Doe          |  |
| User Family Name :                                                                                                    | Doe                                  | Patient First Name      | John         |  |
| User GivenName :                                                                                                    | John                                 | Patient MiddleName :    |              |  |
|                                                                                                    |                                      | Patient Gender :        | Male         |  |
|                                                                                                    |                                      | Patient Date Of Birth : | 01/10/1999   |  |
|                                                                                                    |                                      | Patient SSN :           | 123456789    |  |
|                                                                                                    |                                      | Patient MRN :           | A812D8392    |  |
|                                                                                                    |                                      | Patient Account :       | 793457812001 |  |
| Show Payload                                                                                                    |                                      | Perform SSO             |              |  |
| Lower Case Encryption Key: c11065d0-ad20-42a8-827f-87b9abcdb58c                                                                                                    |                                      |                         |              |  |
| Encryption Log<br>SHA512 Hash:<br>4abTxYFrhEi7+dWUCJAZQfNSBIKHs3dtltX4sCxM4ruDdWuPZK8rcme8R2Men7Qn2dRipESAffgbhpgp2YiTEw==<br>key= xYFrhEi7+dWUCJAZQfNSBIKH (key = hash.Substring(4, 24))<br>IV= 4abTs3dtltX4sCxM (IV = hash.Substring(0, 4) + hash.Substring(28, 12)) |                                      |                         |              |  |
| Payload: ssoMode=IA sTime=12/7/2016 4:26:47 PM uLogin=ssouser uKey=58b31c5e-5485-483d-88f4-<br>ed7f85e2d5b3 fName=John Name=Doe pFName=John pLName=Doe pGender=Male pDOB=01/10/1999 pSSN=123456789 pMRN=A812D8392 isEmbed                                              |                                      |                         |              |  |

ed7f85e2d5b3|fName=John|IName=Doe|pFName=John|pLName=Doe|pGender=Male|pDOB=01/10/1999 URL: http://zgen-qa-web/proaccess/acs?psk=Y210eSBjZW50ZXIgaG9zcGl0YWwgbmV0d29ya3M%

URL: http://zgen-qa-web/proaccess/acs/psk=Y2/JeSBjZw5/0ZXJgaG9ZcGI/YWwgbn 3d&payload=Xj4j501IEtVYg5%2fu5eGofV4BuGn2qoEPb53yUM4%2bS4Sib1woi%

2BGMcFOFbVHflVInrFNHJ1go6utvnPPv%2bpGaIFAV1rhrkvmHz0pn5EnudTW0niF%2bSibtJF2mbmzevi3Hajz5cOMI6%

2b6guO8PwbV1iVEjEDm0aG0up8hu2NvZMkzkpqjN95xm6uFUxWhvxVfYTOleSKY3obevZjWyT%

 $\label{eq:linear} 2 fnoSApwEHQm5wNteZkQrASJfTX8E44xQXKzLOktWNhiDPUILCv5JYo50QeTAdczL08Qo1PU%2ffaQ4JastD%2bT3k% and the statement of the statement of the stat$